## PRAKTISCHE LÖSUNGEN FÜR LOKALE SYSTEMATIKEN (2): EIN EINFACHES INTERFACE FÜR DEN ONLINE-KATALOG

#### *von Otto Oberhauser*

Im ersten Teil dieser Artikelfolge wurde über die neue Multi-Klassifikations-Normdatei der OBVSG und die Möglichkeiten ihrer Nutzung berichtet. Nicht immer aber ist der mit einer solchen Lösung verbundene organisatorische, manipulative und finanzielle Aufwand zu leisten und/oder zu rechtfertigen. In diesem Beitrag soll anhand eines kleineren Lokalsystems gezeigt werden, wie mit vergleichbar bescheidenen Mitteln die Einbindung und Darstellung einer lokalen Systematik im Benutzerkatalog spürbar verbessert werden konnte.

### **Anwendungsbeispiel: Bibliothek der Sigmund Freud Privatstiftung**

Über den Online-Katalog<sup>1</sup> der Bibliothek der Sigmund Freud Privatstiftung – diese ist zugleich die Trägerin des bekannten Wiener Sigmund Freud Museums $^2$  – sind derzeit knapp 14.000 Titeldatensätze (Literatur zu Sigmund Freud und zu Theorie, Technik und Geschichte der Psychoanalyse) nachweisbar. Diese sind zum Großteil mit einer oder mehreren Notation(en) der hauseigenen Systematik versehen, die einerseits der Buchaufstellung und andererseits der inhaltlichen Erschließung im Katalog dient. Im OPAC angezeigt wurden bislang allerdings ausschließlich die im Lokaldatensatz<sup>3</sup> (Kategorie 700) katalogisierten Notationen, ohne dass eine inhaltliche Erläuterung dieser Codes möglich war. Auch der Browse-Index der "nackten" Notationen (d.h. Zifferncodes ohne inhaltliche Erläuterung) war bestenfalls für Eingeweihte von Nutzen.

### **Die lokale Systematik**

Bei der lokalen Systematik dieser Bibliothek – im folgenden *SFP-Systematik* genannt – handelt es sich um ein hierarchisches System mit neun Hauptgruppen und jeweils dezimal notierten Untergruppen auf maximal zwei weiteren Ebenen, z.B.:

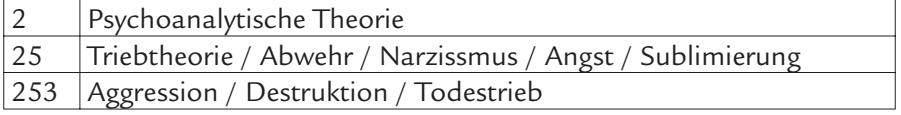

Vielfach ist aber die zweite Ebene gar nicht weiter untergliedert, z.B.:

- 3 Psychopathologie Klinik / Therapie
- 33 Modifizierte und kombinierte Therapieverfahren

Insgesamt besteht die SFP-Systematik aus rund 240 Systematikgruppen (Klassen)<sup>4</sup>; einige Systemstellen sind erst vorgesehen und derzeit noch nicht inhaltlich besetzt. Umfang und Struktur dieses Systems können als durchaus typisch für lokale Aufstellungssystematiken gelten. Als Besonderheit der SFP-Systematik ist die Regel anzuführen, dass immer nur die Notationen der jeweils untersten Ebene verwendet werden. Sowohl die Hauptgruppen (1–9) als auch jene Klassen der zweiten Ebene, die noch weiter untergliedert sind, dienen somit nur der Strukturierung bzw. Navigation. Während etwa die Klasse 33 aus dem obigen Beispiel sehr wohl verwendet wird, trifft dies auf die Klasse 25 nicht zu – hier kommt eine (dreistellige) Notation aus der nächsten Ebene zur Anwendung. In solchen Fällen gibt es für "Gesamtdarstellungen" bzw. "Varia" auf der nächsten Ebene meist eine allgemeine Gruppe (hier z.B. 250).

Die SFP-Systematik lag bisher nur als Word-Datei in Form hierarchischer Tafeln (Notationen und Klassenbenennungen) vor. Das verbale Datenmaterial beschränkt sich auf die Klassenbenennungen; Erläuterungen zum Klassenumfang bzw. Verweisungen gibt es nicht. Die Klassenbenennungen selbst sind oftmals *kontextgebunden* und somit in diesen Fällen ohne Kenntnis der übergeordneten Klassen nicht verständlich.

## **Vorgaben für ein einfaches OPAC-Interface**

Die Bibliothek strebte zwei Ziele an: Zum einen sollte dem Publikum die Bedeutung der Notationen angezeigt werden können, zum anderen sollte aber auch eine Suchmöglichkeit mit hierarchischer Navigation in der Systematik bereitgestellt werden, die zur direkten Auffindung der mit der jeweiligen Klasse verknüpften Titel dient. Einem solchen Interface sollte nach Möglichkeit auch entnommen werden können, mit welchen Treffermengen pro Klasse (ggf. mitsamt ihren Unterklassen) zu rechnen ist.

### **Lösungsmöglichkeiten**

Natürlich hätte auch in diesem Fall die neue lokale Multi-Klassifikations-Normdatei zum Einsatz gelangen können. Sie hätte z.B. den Vorteil geboten, die Klassenbenennungen *unmittelbar* in der Titelvollanzeige darstellen zu können und hätte auch als Datenquelle für das Retrieval-Interface gedient. Andererseits schloss der damit verbundene Aufwand – Migration der Notationen vom HOL- in den BIB-Satz,<sup>5</sup> Konvertierungs- und Nachbearbeitungsarbeit bei der Erstellung der Normdatensätze (kontextabhängige Benennungen), Parametrisierungsarbeit sowie nachträgliche Verknüpfung der bestehenden Datensätze – eine solche Option nicht zuletzt aus ökonomischen Gründen aus.

Ziel war daher die wesentlich kostengünstigere Erstellung einer HTMLbasierten hierarchischen Retrievaloberfläche, die gleichzeitig im Wege der "Aleph-Suchdienste" zur Anzeige der Bedeutung der betreffenden Notation aus der Titelvollanzeige genutzt werden kann. Letzteres wurde bereits mehrfach im Österreichischen Verbundkatalog erprobt; derzeit ist dort eine solche Anzeige für die Notationen der Regensburger Verbundklassifikation (RVK) in Betrieb, wobei mithilfe der Funktion "service-engine" (Weitersuchen mit einer Suchmaschine) auf die Regensburger Web-Datenbank der RVK verlinkt wird.<sup>6</sup> In Kauf genommen wird bei einer solchen Lösung, dass die Anzeige der Klassenbenennung aus der Vollanzeige des OPACs erst nach zwei Mausklicks erfolgt. Alternativen dazu – etwa die Katalogisierung bzw. retrospektive Einspielung der Benennungen – kamen aufgrund der damit verbundenen Fehleranfälligkeit bzw. mangelnden Flexibilität (vorerst) nicht in Frage.7

#### **Hierarchische Navigation**

Für die hierarchische Navigation wurden 25 HTML-Seiten erstellt, die die Systematik auf allen drei Hierarchiestufen abbilden. Die über die obere Navigationsleiste des OPACs anzusteuernde Einstiegsseite bietet zunächst die neun Hauptgruppen an (Abbildung 1). Durch Anklicken der Benennung der gewünschten Klasse gelangt man zur Anzeige der zweiten Ebene (Abbildung 2). Auf den neun HTML-Seiten dieser Ebene sind nur mehr die Benennungen jener Klassen verlinkt, die noch auf der dritten Ebene untergliedert sind (in Abbildung 2 die Gruppen 21, 25, 29), was insgesamt 15 Mal der Fall ist (Beispiel für Gruppe 25: siehe Abbildung 3).

Rechts neben den Klassenbezeichnungen werden Trefferzahlen angezeigt, über die mittels sogenannter generischer Aleph-Links<sup>8</sup> eine Suche im bibliographischen Datenbestand des OPACs angestoßen werden kann; nach dem Absetzen einer solchen Suche resultiert eine in einem neuen Browserfenster bzw. -tab angezeigte Ergebnisliste. Der in den Suchstrings aufscheinende Browse-Index CSF wurde speziell für die SFP-Systematik eingerichtet, da die Bibliothek der Sigmund Freud Privatstiftung als *Aleph-*Sharing-Bibliothek<sup>9</sup> am Verbund teilnimmt und folglich auch die Indizes mit

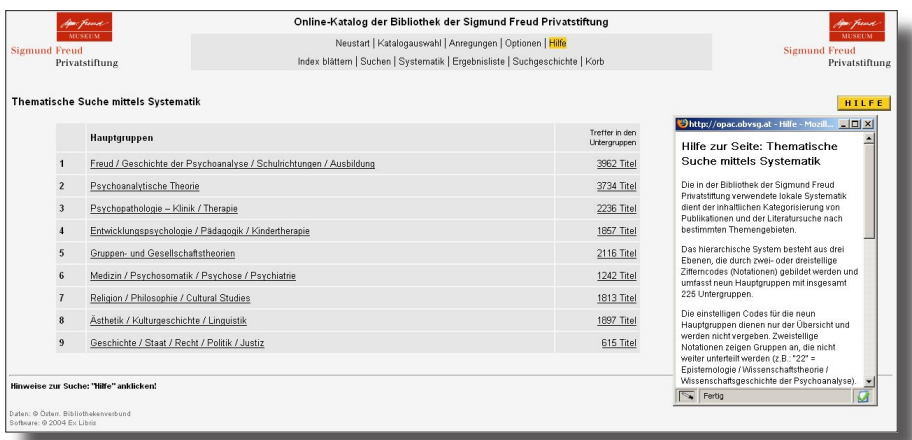

## *Abbildung 1*

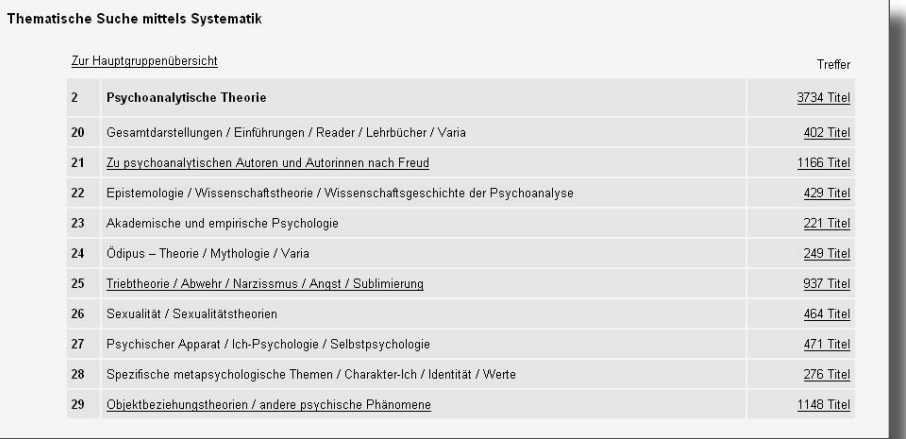

## *Abbildung 2*

anderen Sharing-Partnern teilt (so eben auch den üblichen Notations-Index CLS), was für das weiter unten dargestellte Perl-Programm von Nachteil gewesen wäre. Die Suchstrings sind

- auf der untersten Ebene (dreistellige Notationen) *nie* trunkiert, daher z.B.: ... csf=212
- auf der obersten (einstellige Notationen) *immer* trunkiert, z.B. ... csf=2\*
- auf der mittleren Ebene (zweistellige) Notationen im Fall der noch weiter untergliederten Klassen trunkiert (z.B.: ... csf=21\*) und im

Fall der nicht mehr weiter untergliederten Klassen nicht trunkiert (z.B. ... csf=22).

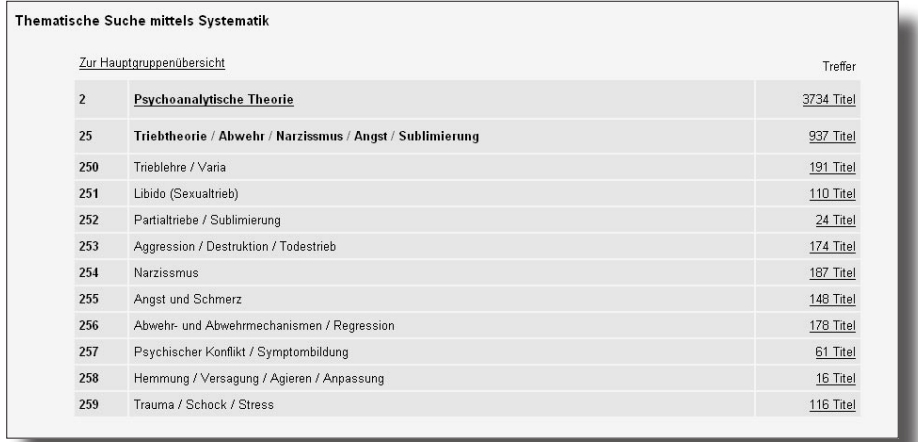

#### *Abbildung 3*

Um die Benutzer nicht unnötig zu verwirren, werden diese Unterschiede weder auf den OPAC-Seiten noch in der seitenspezifischen Hilfe explizit gemacht. Einem Hinweis aus berufener Quelle<sup>10</sup> gemäß verstehen nämlich Benutzer oftmals nicht ausreichend, was die bei Suchumgebungen für Klassifikationen übliche Trennung zwischen Trefferzahlen "in dieser Kategorie" versus "in dieser Kategorie und ihren Unterkategorien", wie sie bspw. Svenssons Vorschlag für ein DDC-Interface vorsieht,<sup>11</sup> bedeutet. Daher wurde im vorliegenden Fall – begünstigt durch den Umstand, dass immer nur die Notationen der jeweils untersten Ebene vergeben werden – auf eine solche Darstellung mit zwei Spalten verzichtet.

Für die Anzeige der Trefferzahlen wurde ein Perl-Programm erstellt,<sup>12</sup> das in der für die Einträge der Browse-Indizes relevanten Oracle-Tabelle den Abschnitt für den Index CSF auswählt, dort unter Verwendung der Schnittstelle DBI (Database Interface) die benötigten Abfragen durchführt, deren Ergebnisse in einer Matrix abspeichert, in einem weiteren Programmschritt die 25 HTML-Seiten des hierarchischen OPAC-Interfaces analysiert und dort an der jeweils richtigen Stelle die vorhandenen Zahlenwerte durch die aktuellen ersetzt. Dieses Programm wird einmal pro Woche automatisch gestartet; die im OPAC aufscheinenden Zahlenwerte sind daher nicht immer völlig, aber durchaus ausreichend aktuell.

## **Vollanzeige**

Die für die Vollanzeige des Online-Katalogs eingerichtete Lösung wird in Abbildung 4 veranschaulicht. Da die Benennungen der Systematikgruppen (derzeit) nicht angezeigt werden können, führt der Weg zur Interpretation der Bedeutung der Notationen über die Aleph-Suchdienste. Diese wurden, wie bereits oben angedeutet, für den OPAC der Sigmund Freud Privatstiftung so parametrisiert, dass bei Anwahl der Option "Was bedeutet diese Notation?" die entsprechende Seite aus dem hierarchischen Interface in einem neuen Fenster oder Tab aufgerufen wird. Im Gegensatz zur der genannten Lösung für die RVK im Verbundkatalog geschieht dies hier – zumal ja keine Datenbankabfrage erfolgt – nicht durch Umnutzung der Funktion "service-engine", sondern mittels einer JavaScript-Funktion, die anstelle der für die Notation nicht benötigten Option "service-scan-acc" (Indexliste anzeigen) eingesetzt wird. Damit wird nicht nur der Klassenname, sondern auch das Umfeld der betreffenden Klasse verbalisiert und die Bedeutung der betreffenden Notation im hierarchischen Kontext anschaulich gezeigt.

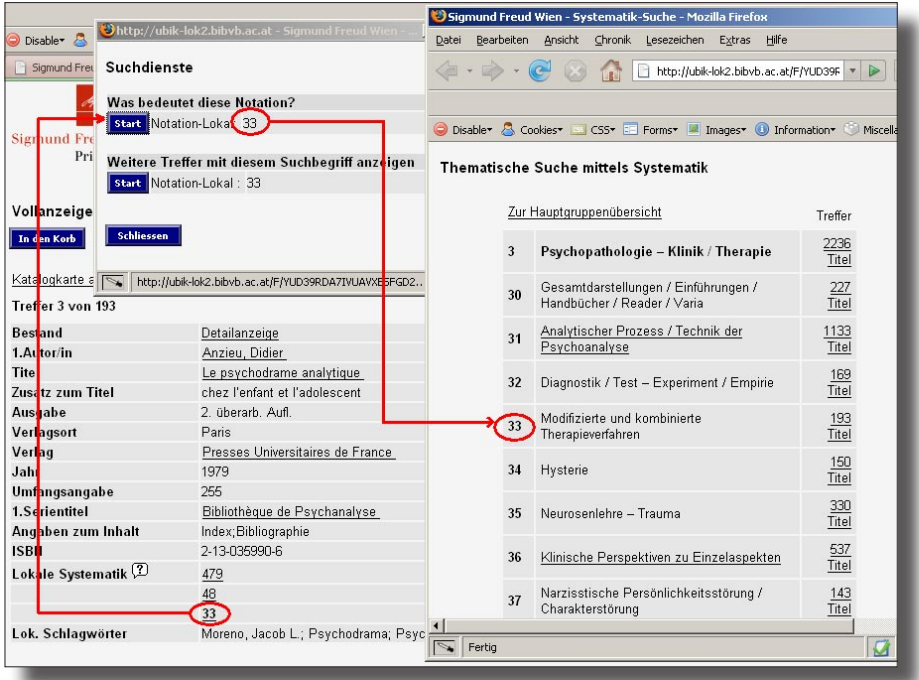

*Abbildung 4* 

Die künftig vielleicht mögliche Einspielung der Klassennamen bereits im Katalogisierungsprozess hätte hingegen eine vollständige terminologische Überarbeitung der SFP-Systematik, deren Benennungen oft nur aus dem Kontext heraus verständlich sind, zur Voraussetzung.

# **Fazit**

Die im vorliegenden Beitrag beschriebene Lösung war innerhalb kurzer Zeit und mit geringem Kostenaufwand realisierbar. Dazu trug auch bei, dass die Bibliothek die HTML-Seiten in Eigenleistung erstellte und sich redaktionell an der Erstellung der Suchumgebung beteiligte. Außer der deutlichen Verbesserung der Nutzbarkeit der SFP-Systematik im OPAC hatte das Projekt auch zwei vorteilhafte Nebeneffekte: Zum einen mussten die bisher vergebenen Notationen durch die Bibliothek anhand des Index (intellektuell) revidiert und korrigiert werden, zum anderen nahm die OBVSG auch eine (automatisierte) Bereinigung der bei zahlreichen Datensätzen vorhandenen Notationsdubletten vor, die anlässlich der ursprünglichen Migration der SFP-Daten aus einem Vorgängersystem in die Aleph-Umgebung zustandegekommen waren.

> Otto Oberhauser Die Österreichische Bibliothekenverbund und Service GmbH Brünnlbadgasse 17 / 2A, A-1090 Wien <http://www.obvsg.at>

- <sup>1</sup> <http://opac.obvsg.at/sfp> [alle zitierten Webadressen verifiziert am 20.07.2007]
- $rac{2}{3}$  <http://www.freud-museum.at/>
- <sup>3</sup> Vgl. dazu unten Anmerkung 5.<br><sup>4</sup> Die Begriffe Klassifkation (System
- <sup>4</sup> Die Begriffe *Klassifikation/Systematik* bzw. *Klassen/Gruppen/Kategorien* werden hier aus pragmatischen Gründen synonym verwendet.
- <sup>5</sup> Für *Aleph-Outsider*: In der Aleph-Welt unterscheidet man (u.a.) zwischen BIB-Libraries (bibliographische Daten), HOL-Libraries ("holdings" = lokale Datenelemente) und AUT-Libraries ("authorities" = Normdaten). – Für *Aleph-Insider:* Die AUT-Kopplung über ue\_08 ist in der Aleph-Implementierung des Österreichischen Bibliothekenverbundes nur mit
- <sup>6</sup> Vgl. dazu: Oberhauser, O. (2005). Klassifikatorische Erschließung und Recherche im Österreichischen Verbundkatalog. *B.I.T. online*. 8(2). 123–132.
- <sup>7</sup> Die Möglichkeit einer automatischen Übernahme der verbalen Benennungen mittels Fix-Routinen (im Katalogisierungsprozess) soll in absehbarer Zukunft geprüft werden.
- <sup>8</sup> In der Systemversion 16 lautet ein solcher Link in Aleph-interner Kodie-<br>rung bspw. für die Klasse 20: &server\_f?func=find-c&ccl\_term=csf=20.
- <sup>9</sup> Zu den Modellen der Verbundteilnahme vgl.: [http://www.obvsg.at/](http://www.obvsg.at/services/lokale-systeme/) [services/lokale-systeme/](http://www.obvsg.at/services/lokale-systeme/)
- <sup>10</sup> W. Gödert (persönliche Mitteilung), Wien, 15.06.2007.
- <sup>11</sup> Vgl.: Svensson, L. G. (2004). Sacherschliessung als Basis für intelligente Navigation ausgehend von der DDC. *Bibliotheksdienst*. 38(10). 1283– 1294.
- <sup>12</sup> Ich bewundere (gebührend) meine Kollegin Elisabeth Härtenberger, die derlei zu bewerkstelligen vermag.